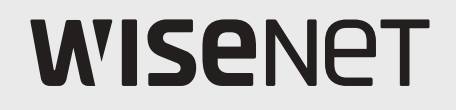

# **SÍŤOVÝ VIDEODEKODÉR**

Stručná příručka

SPD-152

 $C<sub>6</sub>$ 

## **Funkce**

Tento produkt monitoruje obraz a zvuk síťové kamery. Počítač poskytuje prostředí, ve kterém lze tento produkt nastavit.

- ● Nabízí nové UI 2.0.
- ● Sekvence rozvržení přehrávání
- ● Podporuje termální kameru/propojenou kameru PTZ
- ● Podporuje rozsah rozlišení kamery 4K
- ● Zabezpečuje výstup obrazu ve vysokém rozlišení 4K s použitím HDMI
- ● Podporuje výstup na dva monitory (rozšíření, duplikace)
- ● Podporuje standard ONVIF Profile S a protokoly RTP/RTSP
- ● Souběžné přehrávání 64 kanálů
- ● Živé monitorování síťové kamery
- ● Funkce průvodce instalací (Rekordér, Web Viewer)

# **Zobrazení komponent**

Prosím rozbalte produkt, a umístěte ho na rovný podklad nebo na místo instalace. Prosím zkontrolujte, zda je součástí dodávky kromě hlavní jednotky také následující příslušenství.

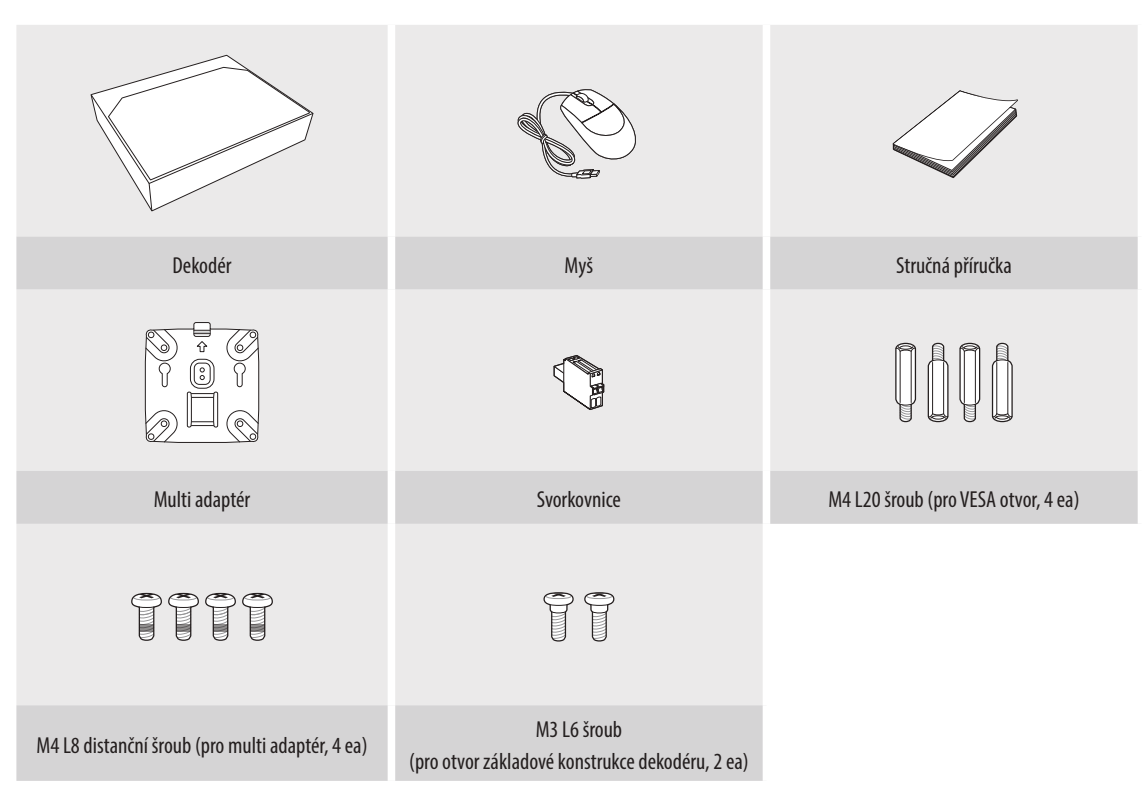

## **Instalace**

Před dalším používáním tohoto produktu prosím vezměte na vědomí následující.

- ● Nepoužívejte tento produkt venku.
- ● Do připojovací části produktu nelijte vodu ani jiné kapaliny.
- ● Nevystavujte systém nadměrným otřesům ani s ním násilně nemanipulujte.
- ● Nevytahujte napájecí kabel násilím.
- ● Nedemontujte produkt samostatně.
- ● Nesmí být překročeno jmenovité rozpětí vstupu/výstupu.
- ● Používejte pouze schválené napájecí kabely.
- ● Pro produkt s uzemněním vstupu používejte pouze uzemněné napájecí kabely.

# **Instalace multi adaptéru**

Dekodér můžete nainstalovat do otvorů monitoru VESA nebo na tyč pomocí multi adaptéru. Multi adaptér podporuje následující standardy VESA.

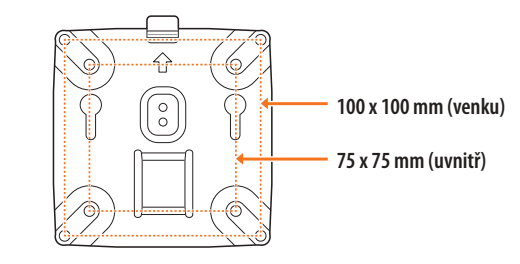

## **Montáž do otvorů monitoru VESA**

**1.** Multi adaptér přišroubujte k monitoru pomocí šroubů M4 L8.

 $\mathbb{Z}$ ■ Ujistěte se, zda monitor, na který chcete multi adaptér namontovat, splňuje standardy VESA.

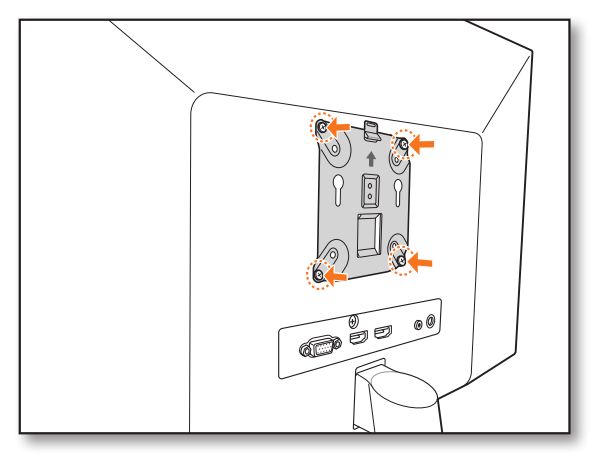

**2.** Přišroubujte dva šrouby M3 L6 k základové konstrukci dekodéru.

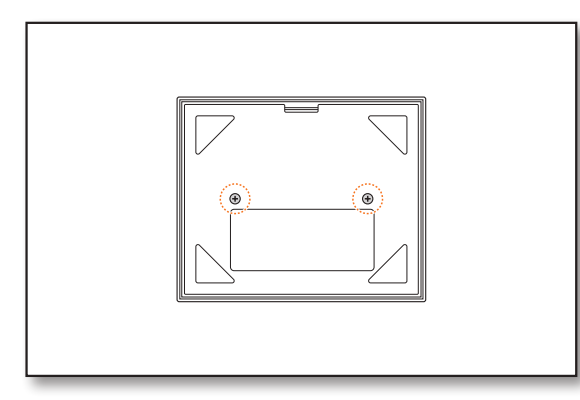

- **3.** Ujistěte se, zda šrouby na základové konstrukci dekodéru sahají do závitových otvorů multi adaptéru.
	- ■ Namontujte dekodér svorkovnicí směrem dolů.

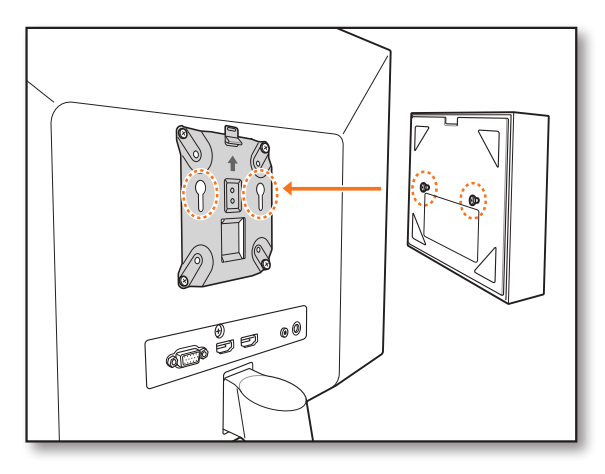

- **4.** Zatlačte dekodér směrem k monitoru, a potom ho zasuňte dolů, čímž dojde k jeho upevnění.
	- Tlačte na dekodér do té doby, dokud bude vidět kovová pružina multi adaptéru a upevněte dekodér.

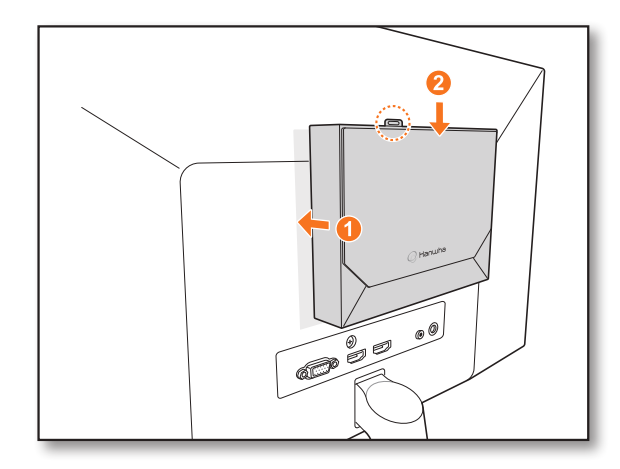

## **Odpojení multi adaptéru**

Zvedněte dekodér a zároveň zatlačte na kovovou pružinu multi adaptéru.

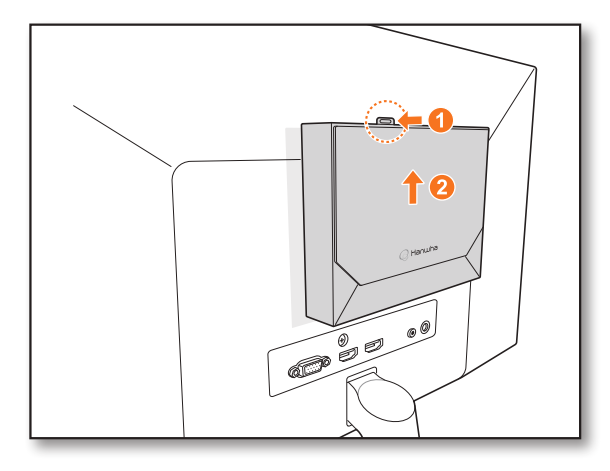

# **Namontování s pomocí distančních šroubů**

Pokud nelze namontovat dekodér na monitor kvůli tomu, že jednotlivé otvory VESA monitoru se nacházejí příliš blízko svorkovnice monitoru, můžete použít pro montáž dekodéru distanční šrouby.

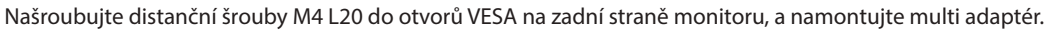

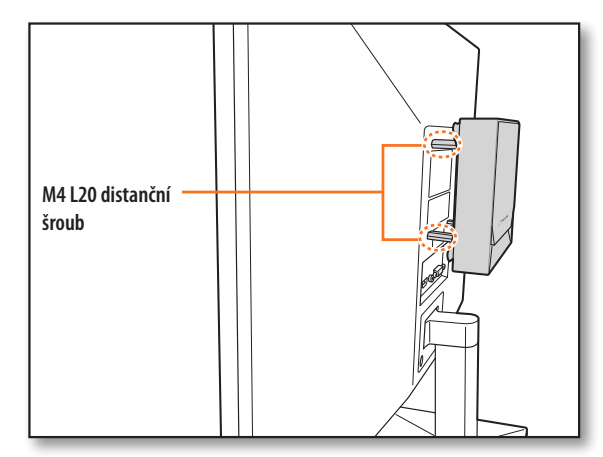

# **Montáž na tyč.**

**1.** Namontujte multi adaptér na tyč za použití popruhu.

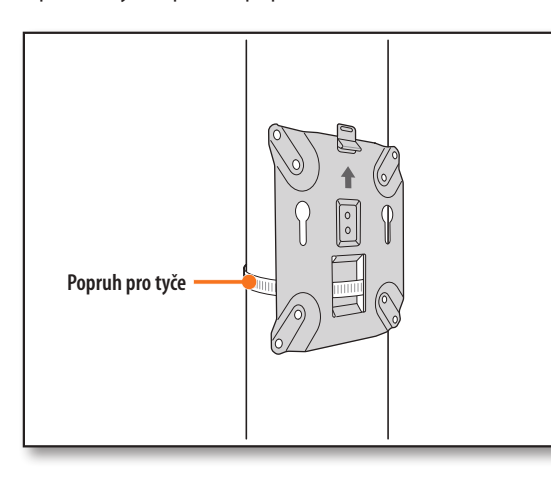

**2.** Zašroubujte dva šrouby M3 L6 do základové konstrukce dekodéru a namontujte dekodér na multi adaptér.

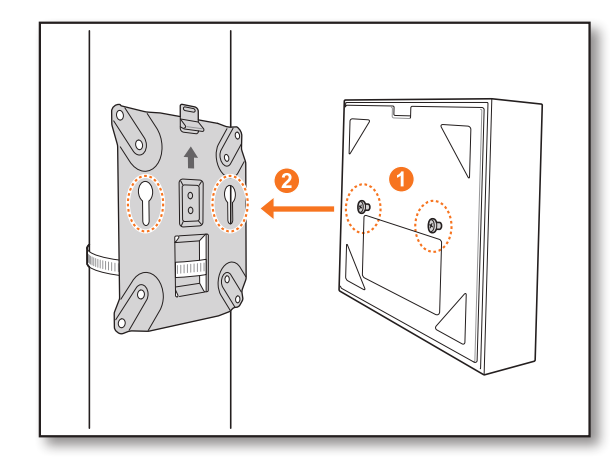

 $\mathbb{Z}$ ■ Popruh pro tyče (SBP-100S) je prodáván samostatně.

# **Připojení k externímu zařízení**

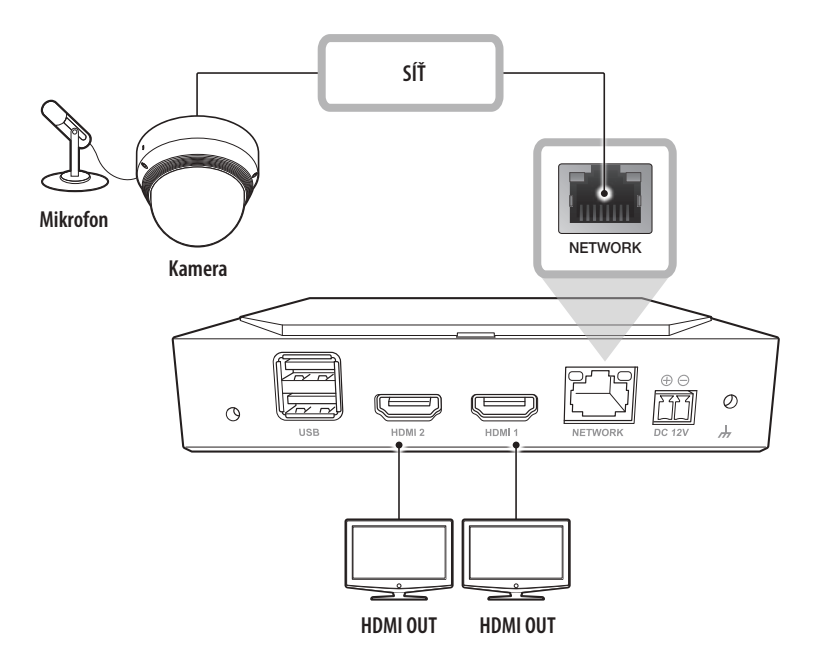

■ Síťový zdroj bez jmenovitého údaje nebo nevhodný síťový zdroj může způsobit poškození systému. Zajistěte, aby před připojením systému k napájení, byl použit pouze síťový zdroj se jmenovitým údajem.

 $\overline{\mathbf{1}}$ 

# **Připojení k síti pomocí směrovače**

Pokud chcete do svého prostředí přidat 1–3 počítače a dekodéry pomocí modemu xDSL / kabelového modemu, můžete použít směrovač pouze s jednou internetovou linkou.

Toto je instalační příručka pro začátečníky při práci se sítěmi. Postupujte podle pokynů k nastavení směrovače místního počítače a dekodéru.

# **Připojení kabelu**

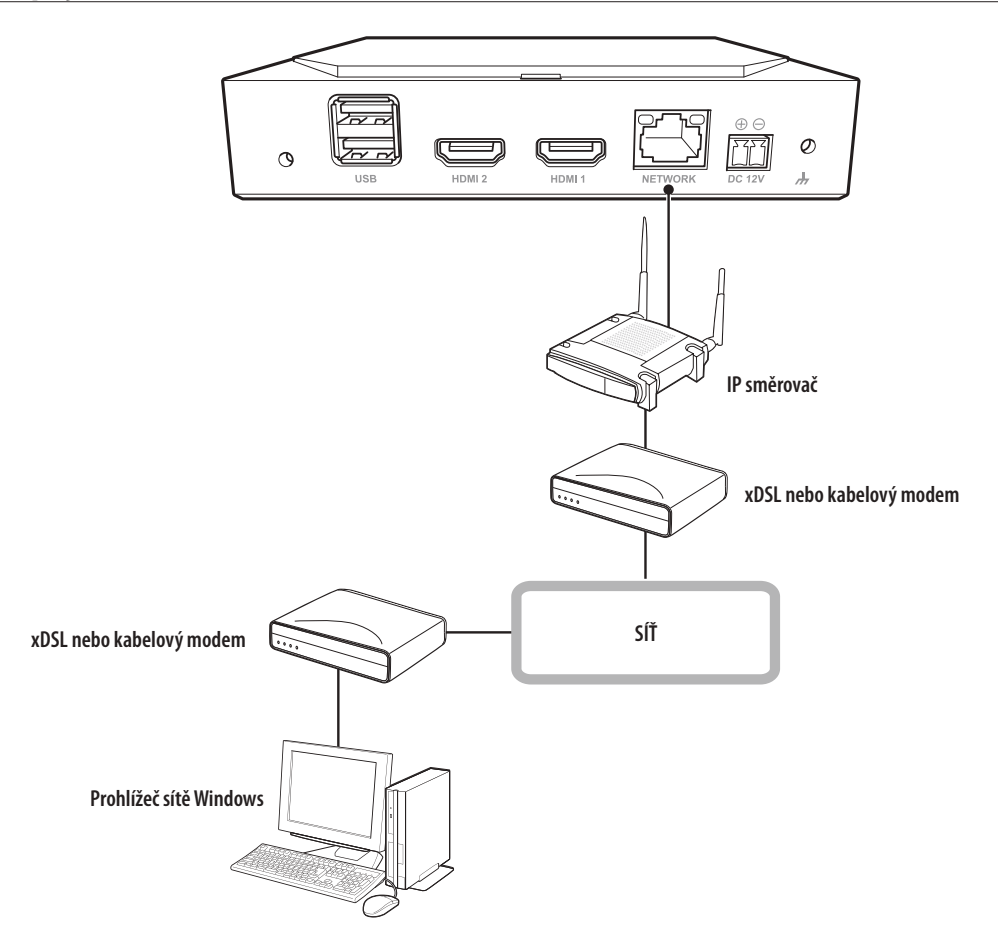

# **Připojení počítače a routeru**

 $\mathbb{Z}$ ■ Podívejte se do uživatelské příručky směrovače.

# **Připojení dekodéru a routeru**

Přejděte do části <**IP a port**> v nabídce nastavení <**Síť**> dekodéru, a nastavte položky <**IP adresa**> a <**Brána**> > v části <**Nastavení**>.

※Nastavení <**Výchozí brána**> v okně [**cmd.exe**] místního počítače a položka <**Brána**> dekodéru musí být stejné.

※Tři čísla rekordéru <**IP adresa**> by měly odpovídat prvním třem <**Výchozí brána**> zadaným do okna [**cmd.exe**] na místním počítači.

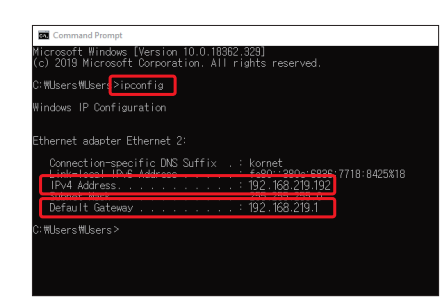

**<okno cmd>** 

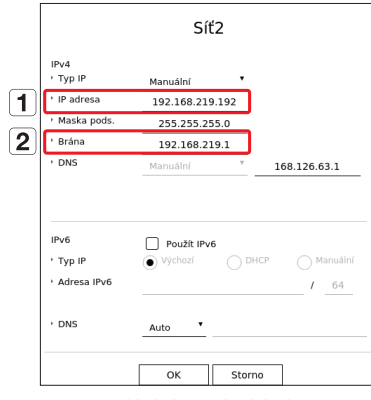

**<Příklad obrazovky dekodéru>**

# **Používání informací o produktu**

Informace o produktu, příručku, informace o firmwaru, časté dotazy a seznam kompatibility HDD naleznete na domovské stránce nebo mobilním webu na chytrém telefonu.

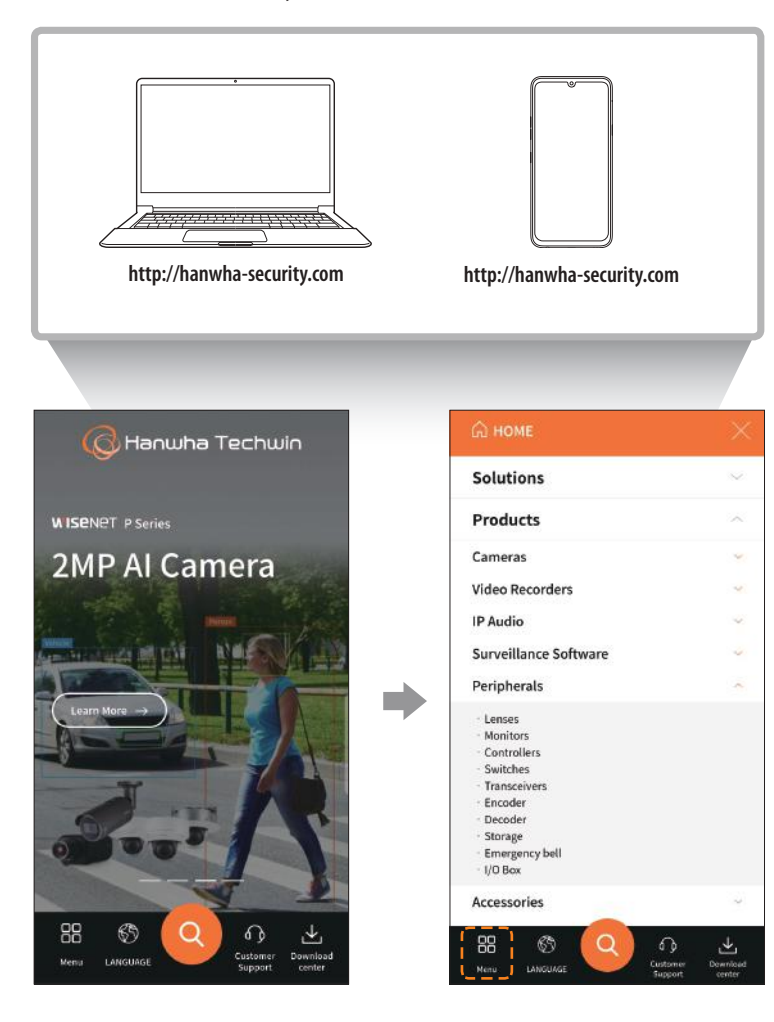

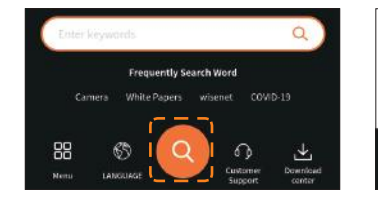

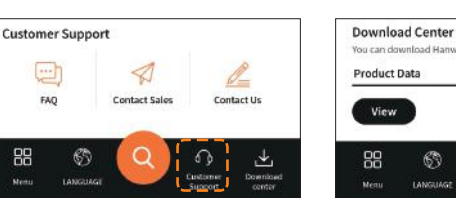

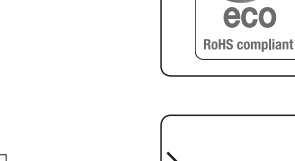

**Is data** 

Camera

ി

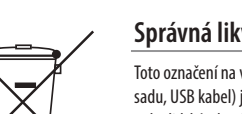

Společnost Hanwha Techwin dbá při všech fázích výroby na ochranu životního prostředí a přijala řadu opatření k tomu, aby mohla svým zákazníkům dodávat produkty šetrné k životnímu prostředí. Značka Eco je výrazem odhodlání společnosti Hanwha Techwin vyrábět produkty šetrné k životnímu prostředí a znamená, že tento přístroj splňuje požadavky evropské směrnice RoHS.

## Správná likvidace výrobku (Elektrický a elektronický odpad)

Toto označení na výrobku, jeho příslušenství nebo dokumentaci znamená, že výrobek a jeho elektronické příslušenství (například nabíječku, náhlavní sadu, USB kabel) je po skončení životnosti zakázáno likvidovat jako běžný komunální odpad. Možným negativním dopadům na životní prostředí nebo lidské zdraví způsobeným nekontrolovanou likvidací zabráníte oddělením zmíněných produktů od ostatních typů odpadu a jejich zodpovědnou recyklací za účelem udržitelného využívání druhotných surovin.

Uživatelé z řad domácností by si měli od prodejce, u něhož produkt zakoupili, nebo u příslušného městského úřadu vyžádat informace, kde a jak mohou tyto výrobky odevzdat k bezpečné ekologické recyklaci.

Podnikoví uživatelé by měli kontaktovat dodavatele a zkontrolovat všechny podmínky kupní smlouvy. Tento výrobek a jeho elektronické příslušenství nesmí být likvidován spolu s ostatním průmyslovým odpadem.

### **Správná likvidace baterií v tomto výrobku**

(Platí v Evropské unii a dalších evropských zemích s vlastními systémy zpětného odběru baterií.)

Tato značka na baterii, návodu nebo obalu znamená, že baterie v tomto výrobku nesmí být na konci své životnosti likvidovány společně s jiným domovním odpadem.Případně vyznačené symboly chemikálií Hg, Cd nebo Pb upozorňují na to, že baterie obsahuje rtuť, kadmium nebo olovo v množství překračujícím referenční úrovně stanovené směrnicí ES 2006/66. Pokud baterie nejsou správně zlikvidovány, mohou tyto látky poškodit zdraví osob nebo životní prostředí.

Pro ochranu přírodních zdrojů a pro podporu opakovaného využívání materiálů oddělte, prosím, baterie od ostatních typů odpadu a nechte je recyklovat prostřednictvím místního bezplatného systému zpětného odběru baterií.

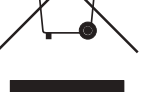

 $\boxtimes$ 

 $\mathcal{O}$ 

#### **6**

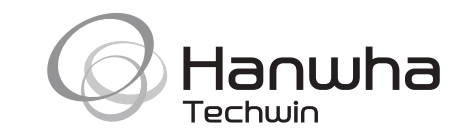